# **Table of Contents**

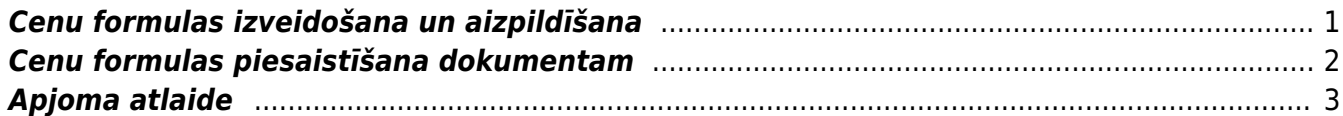

• Artikula cena nonāk izejošajā dokumentā no artikula kartītes vai cenu formulas. Ja dokumentā ir norādīta cenu formula un dokumentā ir iekļauti arī cenu formulā norādītie artikuli, tad dokumentā kā artikula cena tiek norādīta tā cena, kura norādīta cenu formulā, nevis artikula kartītē.

• Cenu formulas izmanto, lai noteiktu artikulu un/vai artikulu klašu cenas (piemēram, uz konkrētu laika posmu), piešķirtu atlaides no artikulu kartītēs norādītās pārdošanas cenas, noteiktu artikuliem statiskas cenas utml. Cenu formulas izmanto arī tad, ja klientiem ir konkrēti cenu nosacījumi. Piemēram, var izveidot atsevišķas cenu formulas mazumtirdzniecības un vairumtirdzniecības klientiem, pastāvīgajiem klientiem utml.

• Dokumentā (piedāvājumā, klienta pasūtījumā, izejošajā rēķinā) norādot cenu formulu, tā ietekmē to dokumentā iekļauto artikulu cenas, kuri ir norādīti arī konkrētajā cenu formulā.

• Lai cenu formula automātiski nonāktu dokumentā, cenu formulu var piesaistīt klientu klasei, klientam, darbavietai, lietotājam, līgumam.

## <span id="page-2-0"></span>**Cenu formulas izveidošana un aizpildīšana**

Lai izveidotu cenu formulu, jāatver pārdošanas uzstādījumu sadaļa Cenu formulas un tajā jānospiež poga Pievienot jaunu. Tad tiks atvērta jauna cenu formula.

Cenu formulas galvenē noteikti jānorāda cenu formulas kods (tajā nevajadzētu iekļaut simbolus, garumzīmes, mīkstinājuma zīmes). Ieteicams norādīt arī cenu formulas nosaukumu. Valūta noteikti jānorāda tad, ja tā nav eiro. Kad galvenē ir norādīta nepieciešamā informācija, cenu formulā jānospiež poga Saglabāt.

Cenu formulas rindas jāaizpilda atkarībā no tā, vai cenu nosacījumi jānosaka artikulu klasēm un/vai atsevišķiem artikuliem, kā arī atkarībā no tā, pēc kāda principa jāaprēķina cenas.

• Ja cenu nosacījums jāattiecina uz visu artikulu klasi, tad lauciņā Klase jānorāda artikulu klases kods. Uz artikulu klasi attiecinātais cenu nosacījums ietekmēs tos artikulu klasē esošos artikulus, kuriem cenu formulā nav noteikti atsevišķi nosacījumi.

Lai cenu formulā norādītu visas "Directo" esošās artikulu klases vai arī visas izmantotās artikulu klases, var nospiest pogu Pievienot visas vienību klases vai Pievienot visas izmantotās vienību klases. Savukārt, lai aizpildītu cenu formulu ar vairumievietošanas palīdzību, jānospiež poga Vairuma ievade.

### $\pmb{\times}$

• Ja cenu nosacījums jāattiecina konkrētu artikulu, tad lauciņā Artikuls jānorāda artikula kods.

• Kad būs norādītas artikulu klases vai artikuli, lauciņā Nosaukums tiks parādīts katras artikulu klases vai artikula nosaukums.

• Lai norādītu, ka artikulu klasei vai artikulam jāpiešķir atlaide, kolonnā Atlaide jānorāda atlaides procentuālais apjoms, bet kā Efekts jānorāda opcija Atlaide. Atlaide tiks piešķirta artikulu kartītēs norādītajai pārdošanas cenai.

Šajā piemērā artikulam, kura kartītē norādītā pārdošanas cena ir 10€, tiek piemērota 30% atlaide:

Šādi rezultāts izskatās rēķinā:

 $\mathbf x$ 

• Lai norādītu nepieciešamo pārdošanas cenu bez PVN, lauciņā Atlaide jānorāda pārdošanas cena bez PVN, bet kā Efekts jānorāda opcija Statisks. Efekts Statisks piešķir artikuliem/artikulu klasēm statisku cenu, nenemot vērā artikula kartītē norādītās cenas.

 $\pmb{\times}$ 

 $\pmb{\times}$ 

Šādi rezultāts izskatās rēķinā:

• Lai norādītu, ka cenai ir jābūt saistītai ar artikula kartītē norādīto pārdošanas cenu (tā ir norādīta artikula kartītes lauciņā Pārdošanas cena), lauciņā Efekts jānorāda opcija Pārdošanas cena. Pēc tam, ja pārdošanas cena jāsamazina, lauciņā Atlaide jānorāda pozitīvs atlaides procentuālais apjoms.

 $\pmb{\times}$ Piemērs parādīts ar artikulu, kura kartītē norādītā pārdošanas cena ir 10€. Šādi rezultāts izskatās rēķinā:  $\pmb{\times}$ 

Savukārt, ja pārdošanas cena procentuāli jāpalielina, tad lauciņā Atlaide jānorāda negatīvs atlaides procentuālais apmērs.

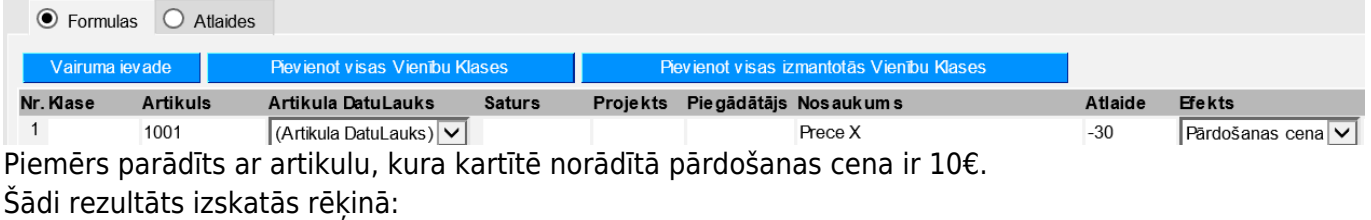

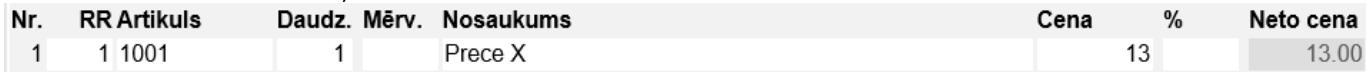

• Lauciņā Vietas jānosaka, ar cik zīmēm aiz komata ir jānoapaļo cena.

• Ja cenu formulas rindās norādītie cenu nosacījumi attiecas uz konkrētu periodu, tad lauciņā Datums1 jānorāda darbības perioda sākuma datums, bet lauciņā Datums2 – beigu datums (jāņem vērā, ka noteikti ir jānorāda gan sākuma, gan arī beigu datums).

## <span id="page-3-0"></span>**Cenu formulas piesaistīšana dokumentam**

• Pirms dokumenta aizpildīšanas dokumentā (piedāvājumā, kl. pasūtījumā, izejošajā rēķinā) norādot cenu formulu, tā ietekmēs to dokumentā iekļauto artikulu cenas, kuri ir norādīti arī konkrētajā cenu formulā.

Dokumentam piesaistāmo cenu formulu var norādīt dokumenta galvenē esošajā lodziņā pie Cenu lapa vai Cenu formula.

• Lai cenu formula automātiski nonāktu dokumentā, konkrēto cenu formulu var norādīt klientu klases, klienta, darbavietas, lietotāja vai līguma kartītē.

Piemēram, ja klienta kartītē ir norādīta cenu formula, tad, rēķinā norādot klientu, rēķina cenu formulas lodziņā tiks norādīta klienta kartītē norādītā cenu formula.

• Ja cenu formula dokumentā tiek norādīta tad, kad dokuments jau ir pilnīgi vai daļēji aizpildīts, tad, lai uz tiem dokumentā norādītajiem artikuliem, kuri ir cenu formulā, tiktu attiecinātas cenu formulā norādītās cenas, dokumentā ir jānospiež poga Pārrēķināt cenas. Pēc tam tiks parādīts lodziņš, kurā tiks jautāts, vai nepieciešams pārrēķināt cenas. Lai pārrēķinātu cenas, tajā jānospiež poga OK. Jāņem vērā, ka tad tiks nomainītas arī to artikulu, kuri nav cenu formulā, cenas, un kuru cena dokumentā tika koriģēta.

• Ir iespējams piemērot pārdevēja cenu formulu kā papildu formulu pie citas dokumentā norādītās cenu formulas. Tam ir jāuzliek uz jā sistēmas uzstādījums

### $\pmb{\times}$

 $\pmb{\times}$ 

• Cenu formulas atlaide var tikt pievienota klienta kartiņā norādītajai atlaidei, to regulē sistēmas uzstādījums:

## <span id="page-4-0"></span>**Apjoma atlaide**

Cenu formulās ir iespējams ieslēgt apjoma atlaides opciju (atlaide, kas stājas spēkā pie noteikta artikula daudzuma). Tā var darboties divos veidos - summējot artikula daudzumu visās viena dokumenta rindās, vai nē, tad katras rindas artikulu daudzums tiek skaitīts atsevišķi.

Sistēmas uzstādījumos (vislabāk sistēmas uzstādījumu meklēšanas logā ierakstīt Daudzuma atlaide) ir jāizvēlas vēlamais apjoma atlaides veids:

#### $\pmb{\times}$

Tad cenu formulās parādīsies jauns lauks Atlaides daudzums:

### $\pmb{\times}$

Piemērā apjoma atlaide 100% ir spēkā, sākot no daudzuma - 3.

Lai pārbaudītu cenu formulu darbībā, izveidojam rēķinu un ievietojam tajā testa artikulu:

#### $\pmb{\times}$

Sistēmas uzstādījumos testam ir izvelēts apjoma atlaides veids Balstoties uz dokumentu, tātad, rindu daudzumam ir jāsummējas.

Ievietojot rēķina galvā izveidoto cenu formulu, piemērojas norādītā atlaide:

#### $\pmb{\times}$

Ja cenas dokumentā uzreiz nenomainās, tad var pielietot pogu Atjaunot rindas (agrākais nosaukums Pārrēķināt cenas).

From: <https://wiki.directo.ee/> - **Directo Help**

Permanent link: **[https://wiki.directo.ee/lv/mr\\_hinnavalem?rev=1590495025](https://wiki.directo.ee/lv/mr_hinnavalem?rev=1590495025)**

Last update: **2020/05/26 15:10**